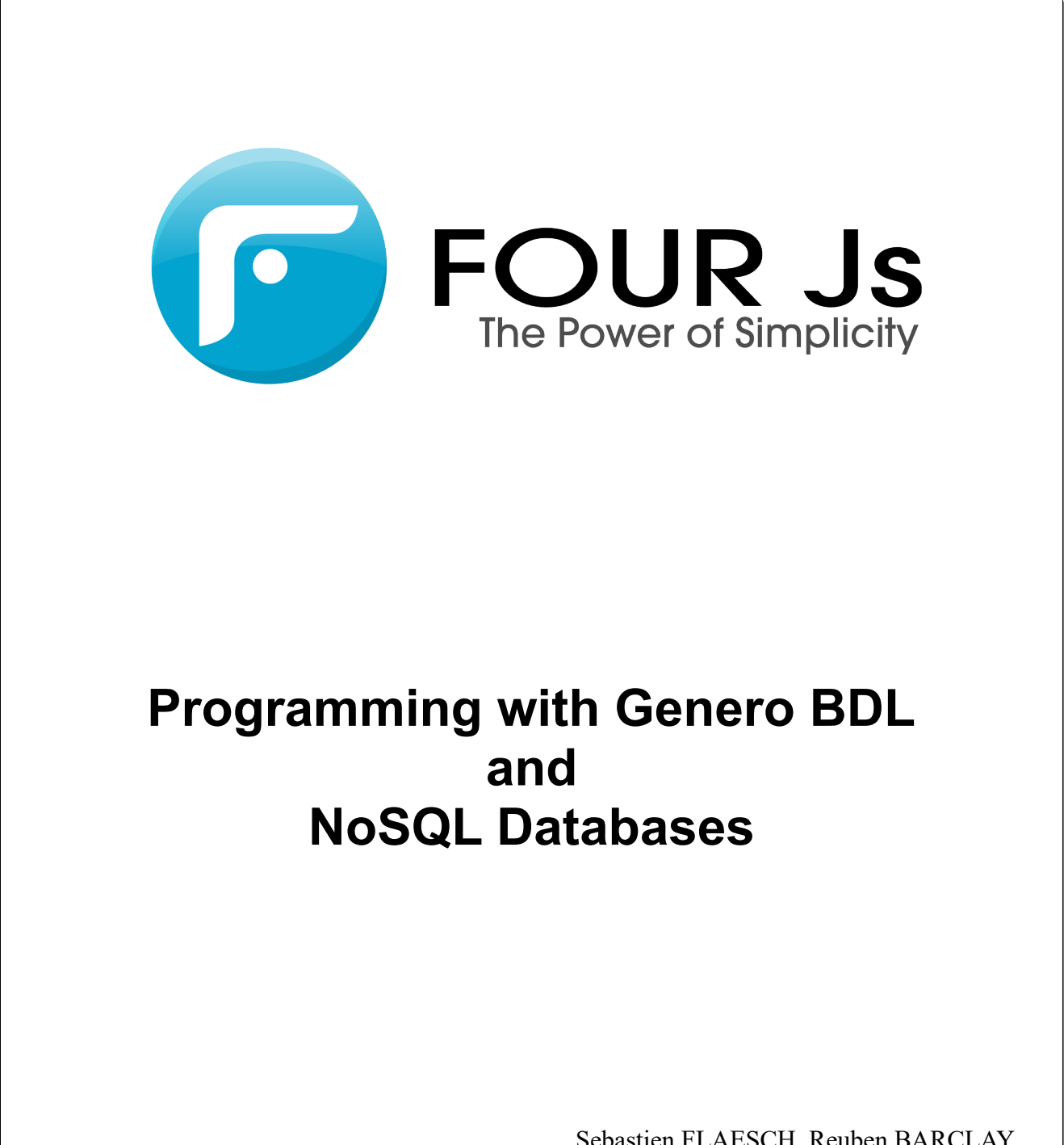

Sebastien FLAESCH, Reuben BARCLAY February 2016

# **Table of Contents**

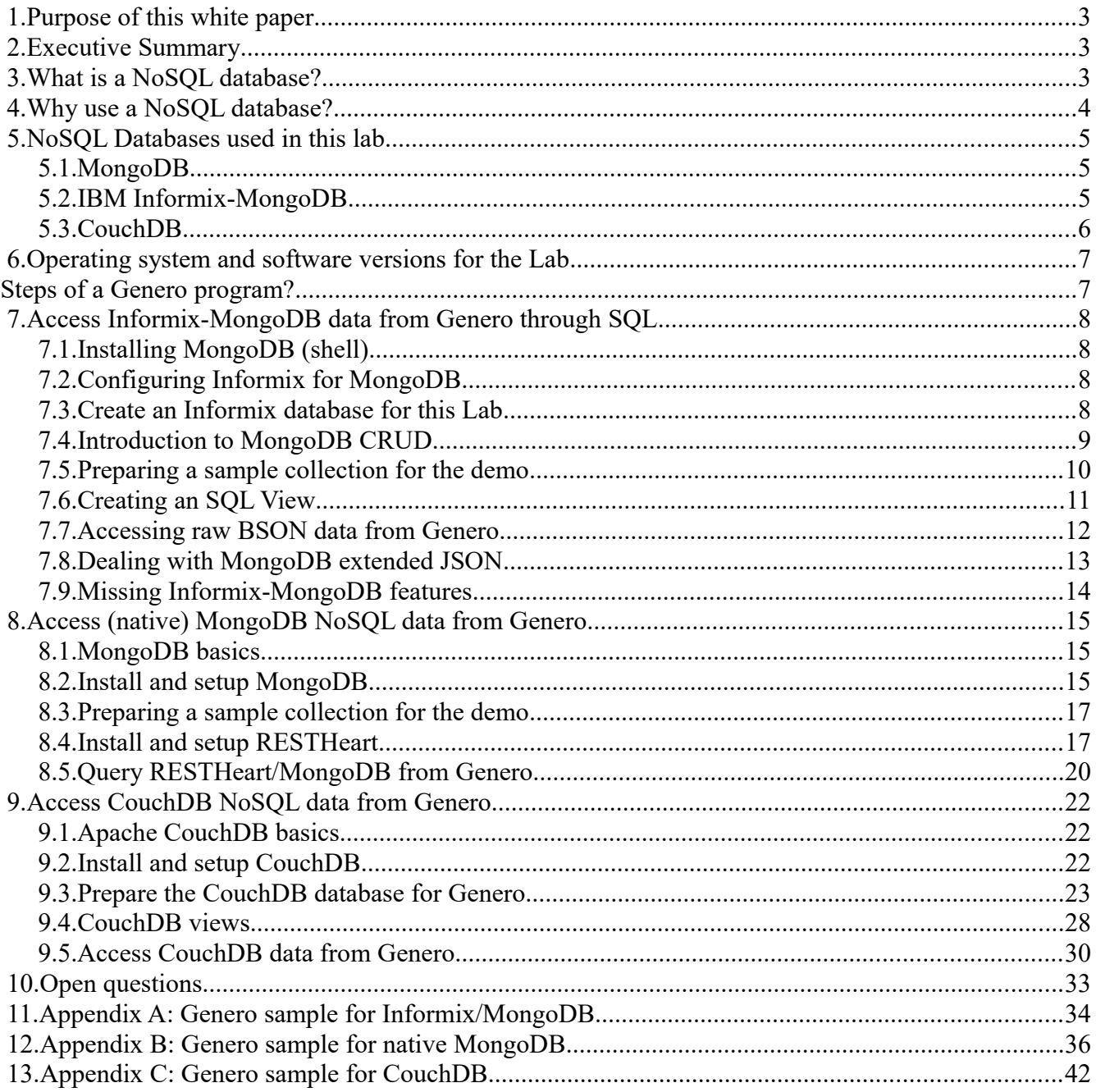

# <span id="page-2-0"></span> **1. Purpose of this white paper**

Introduction to NoSQL databases (MongoDB, Informix-MongoDB, CouchDB), and show how to access a NoSQL DB from a Genero program.

**Warning:** In this white paper, we focus only on databases with JSON data models and APIs. NoSQL databases with other data models and APIs are not covered. Two other important aspects of NoSQL databases are scalability and security, which are not covered here.

# <span id="page-2-2"></span> **2. Executive Summary**

NoSQL (originally no sql or no relational) Databases are a form of databases that have grown in popularity in recent years. As the name suggests, they are databases modeled different from the relational databases typically used in Genero applications. Compared to a relational database, a NoSQL database is seen to have advantages in their simplicity of design, speed, ability to scale, and flexibility of data structures, but at the cost of lack of consistency and ACID transactions.

There are a number of different NoSQL database vendors out there and unlike relational databases, a lack of standards. This paper shows how Genero programs can read/write from/to 2 different NoSQL databases, MongoDB and CouchDB, using their proprietary REST APIs. In addition this paper shows how via Informix databases partnership with MongoDB, Informix SQL statements can be used to read/write to MongoDB. The paper focuses on a sub-class of NoSQL databases known as "Document stores", there are other sub-classes with names like key-value, graph that are not covered.

If you were using another NoSQL database that is not listed here, we would expect to find that they could read/write from/to them using similar REST APIs, or perhaps via JAVA or C libraries that can be imported and used by a Genero application. As long as there is an API using one of these techniques, there should be nothing stopping a Genero program from interacting with that particular NoSQL database. There are some areas where our Genero syntax could be extended to simplify coding that are listed in this document.

So there are no roadblocks stopping Genero developers working with NoSQL databases via the techniques shown in the examples in this document. The techniques used in this white paper can be used as stepping stones to a solution for other NoSQL databases.

# <span id="page-2-1"></span> **3. What is a NoSQL database?**

A NoSQL database can handle a large amount on data using a flexible schema, and servicing a lot of clients.

### **NoSQL database: Data flexibility + Service scalability**

The NoSQL ecosystem includes several brands of database systems, using different data models (keyvalue, (JSON) document, column-based, graph). The original need came from companies like Facebook, Google and Amazon, for 21<sup>st</sup> Century Web demands to address the "Big Data" challenge.

NoSQL databases can be categorized into aggregate-oriented NoSQL databases (document-based, column-based, key-value-based) versus graph-oriented NoSQL databases (graph-based). Aggregate oriented QL databases are designed to make complex queries on schema-less data (ex: map-reduce technology), while graph-oriented NoSQL databases is good at making complex queries on elements interconnected with an undetermined number of relations between them.

Some well known NoSQL databases: Cassandra, MongoDB, CouchDB, Redis, ElasticSearch, Riak, Hbase, Couchbase, OrientDB, Aerospike, Neo4j, Hypertable, Accumulo, VoltDB, Scalaris, RethinkDB ...

Resources:

- Intro to NoSQL by Martin Fowler: [https://www.youtube.com/watch?v=qI\\_g07C\\_Q5I](https://www.youtube.com/watch?v=qI_g07C_Q5I)
- Brief overview of NoSQL solutions: [http://kkovacs.eu/cassandra-vs-mongodb-vs-couchdb-vs](http://kkovacs.eu/cassandra-vs-mongodb-vs-couchdb-vs-redis)[redis](http://kkovacs.eu/cassandra-vs-mongodb-vs-couchdb-vs-redis)
- A visual guide to NoSQL Systems:<http://blog.nahurst.com/visual-guide-to-nosql-systems>
- IBM blog about NoSQL with Informix/MongoDB: [https://www.ibm.com/developerworks/community/blogs/idsteam/resource/IFMX-12.10.xC2-](https://www.ibm.com/developerworks/community/blogs/idsteam/resource/IFMX-12.10.xC2-WP-Overall_20131018.pdf?lang=en) WP-Overall 20131018.pdf?lang=en

# <span id="page-3-0"></span> **4. Why use a NoSQL database?**

The two main reasons you would use a NoSQL database over a more traditional relational SQL database are flexibility of schema and data structure, and speed with large data sets.

An SQL table structure enforces the same columns on every row of a database table. A NoSQL database does not enforce this, thus giving you greater flexibility. This greater flexibility not only accounts for changes in schemas over time but differences between rows. Different data structures such as key-value stores, document databases, graphs also give more flexibility about how data is arranged and accessed.

Relational databases typically scale vertically, that is, as the size of the database increases, so too must the system resources on the server. Adding servers does not increase performance proportionately. As a result, this equates to larger, more expensive hardware. A NoSQL database typically scales horizontally, that is as your data volumes increase, you can typically partition a database across several commodity servers.

# <span id="page-4-2"></span> **5. NoSQL Databases used in this lab**

## <span id="page-4-1"></span> *5.1.MongoDB*

MongoDB is a NoSQL database based on JSON Document data model.

**MongoDB: NoSQL DB based on JSON documents**

MongoDB handles BSON/JSON documents ( $\sim$ = SQL records) in collections ( $\sim$ = SQL tables). Documents are identified by a (universal / world-wide) unique ObjectID ( $\sim$ = SQL primary key). For more details about MongoDB and the JSON data model, see [https://docs.mongodb.org/manual/data](https://docs.mongodb.org/manual/data-modeling/)[modeling/.](https://docs.mongodb.org/manual/data-modeling/)

## <span id="page-4-0"></span> *5.2.IBM Informix-MongoDB*

IBM Informix IDS 12.10 introduced NoSQL support with the new JSON/BSON SQL data types and the MongoDB listener.

The Informix MongoDB listener acts as a native MongoDB server, using the IDS server for data storage with the BSON data type. The BSON data type is a binary/compacted version of the JSON data type.

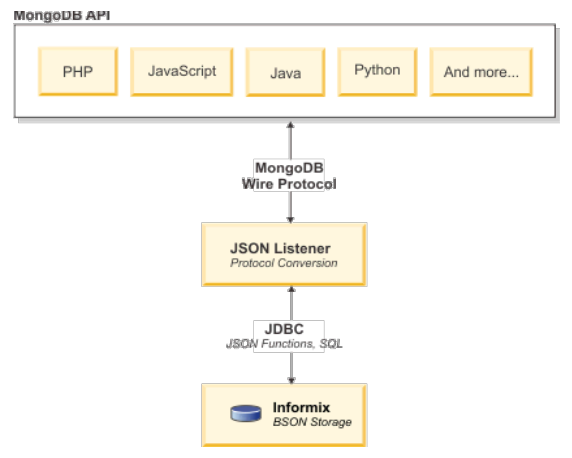

### **Informix NoSQL jsonListener: Replace a MongoDB server**

MongoDB client applications can directly access the Informix MongoDB server as if it was a native MongoDB server.

### <span id="page-5-0"></span> *5.3.CouchDB*

CouchDB is a NoSQL database based on JSON Document data model. The API to access data is HTTP/REST. Complex Map/Reduce queries are done in JavaScript. An interesting feature of CouchDB is Multi-Version Concurrency Control.

#### **CouchDB: NoSQL DB based on JSON documents**

Resource:<http://couchdb.apache.org/>

# <span id="page-6-1"></span> **6. Operating system and software versions for the Lab**

The OS used for this lab is a Linux Debian (Jessie). Command-line examples are Linux/UNIX specific. However, you can easily adapt the examples to use them on a computer running Microsoft Windows.

- Genero BDL **3.00.05**
- MongoDB **3.2.1**
- RESTHeart **1.1.3**
- Informix IDS **12.10.FC6**
- CouchDB **1.6.1**

# <span id="page-6-0"></span>**Steps of a Genero program?**

Below are the basic steps a Genero program would typically do with a NoSQL database:

- 1. Fetch JSON data from the NoSQL DB
- 2. Convert JSON to a RECORD as a document (or DYNAMIC ARRAY OF RECORD, as a collection)
- 3. View the data (DISPLAY+MENU or DISPLAY ARRAY), let the user modify the data (INPUT)
- 4. Convert RECORD back to JSON
- 5. Update data in the NoSQL DB with JSON

# <span id="page-7-3"></span> **7. Access Informix-MongoDB data from Genero through SQL**

### <span id="page-7-2"></span> *7.1.Installing MongoDB (shell)*

You need to install at least the MongoDB shell, to execute MongoDB commands (i.e. MongoDB CRUD operations) against the Informix server.

To check that the MongoDB shell / client is installed, try the following command:

```
$ mongo --help
MongoDB shell version: 3.2.1
usage ...
```
For more details about MongoDB installation, see<https://docs.mongodb.org/manual/installation/>

### <span id="page-7-1"></span> *7.2.Configuring Informix for MongoDB*

You need to setup your Informix IDS 12.10 server, to enable the MongoDB listener (jsonListener). If you have installed IDS 12.10 with default options, the jsonListener will be configured by default and started.

To check if the Informix jsonListener is started, log in as informix user and verify that the jsonListener.jar Java program is started:

\$ ps -aef | grep jsonListener.jar

You might also want to check the jsonListener log file:

```
$ tail $INFORMIXDIR/jsonListener.log
```
You can also check the jsonListener configuration in the etc/jsonListener.properties file:

\$ tail \$INFORMIXDIR/etc/jsonListener.properties

If the jsonListener is not started, it needs to be configured; See Informix documentation for more details.

### <span id="page-7-0"></span> *7.3.Create an Informix database for this Lab*

A demo/test database needs to be created for this Lab in the Informix server.

**Warning:** Use and create the database with UTF-8 locale (CLIENT LOCALE / DB LOCALE).

```
$ echo $CLIENT LOCALE
en us.utf8
$ dbaccess - -
> create database jsontest with buffered log;
Database created.
```
By default the Informix jsonListener is configured to execute SQL database operations as the ifxjson user. Thus, you need to grant permissions for the ifxjson user on the new created database: > grant connect to ifxjson;

```
Permission granted.
> grant resource to ifxjson;
Permission granted.
```
Test access to the new created database with the MongoDB shell:

```
$ mongo 127.0.0.1:33345/jsontest
MongoDB shell version: 3.2.1
connecting to: 127.0.0.1:21408/jsontest
> show collections;
\rightarrow
```
### <span id="page-8-0"></span> *7.4.Introduction to MongoDB CRUD*

In this section, we will use the MongoDB shell to create a collection and a set of documents.

**Note:** This is just an introduction to the MongoDB query language, you can of course do much more.

First, open a session to the jsontest database:

```
$ mongo 127.0.0.1:33345/jsontest
MongoDB shell version: 3.2.1
connecting to: 127.0.0.1:21408/jsontest
\geq
```
Then, create a new collection by executing a search with the find() method:

```
> db.cl.find();
> show collections;
c1
```
You can see that the collection "c1" has been created.

Now create a new document in this collection:

```
> db.c1.insert({_id:1001, name:"Mike Philips", phone:"234-122-
9342" });
> db.cl.find();
{ "_id" : 1001, "name" : "Mike Philips", "phone" : "234-122-9342" }
```
You can see that when we do a search with the find() method, we get the new created BSON/JSON document.

**Note:** In this example we explicitly specify an id field. If you do not specify an id field, MongoDB will automatically produce a unique object id to identify the record.

Create another document with different data:

```
> db.c1.insert({_id:1002, name:"Ted Barber", phone:"762-331-3411" });
> db.cl.find();
{ "_id" : 1001, "name" : "Mike Philips", "phone" : "234-122-9342" }
{ "_id" : 1002, "name" : "Ted Barber", "phone" : "762-331-3411" }
```
To find a specific document by name:

> db.c1.find({name: "Mike Philips"});

To add a projection clause to extract only some fields of the collection/documents:

> db.c1.find({name: "Mike Philips"},{phone:1,\_id:0});

To sort by name  $(1 = \text{ ascending order}, -1 = \text{descending order})$ :

> db.c1.find().sort({name:-1});

To modify an existing document by id:

```
> db.c1.update({_id: 1001},
                {$set:{phone:"999-999-9999"}} );
```
To add a field/value to an existing document by id:

```
> db.c1.update({_id: 1001},
                {$set:{address:"5 Platter St."}} );
```
To remove a field/value from an existing document by id:

> db.c1.update({\_id: 1001}, {\$unset:{address:""}} );

To delete an existing document by id:

```
> db.c1.remove({_id: 1001});
```
For more details about MongoDB CRUD operations, see [https://docs.mongodb.org/manual/core/crud](https://docs.mongodb.org/manual/core/crud-introduction/)[introduction/](https://docs.mongodb.org/manual/core/crud-introduction/)

### <span id="page-9-0"></span> *7.5.Preparing a sample collection for the demo*

Before jumping to the Genero BDL side, let's first create a new MongoDB collection containing people data for a typical contact application (with phone numbers, address, etc).

This collection will be loaded from a JSON data file provided at the end of this section, by using the mongoimport command:

```
$ mongoimport --host 127.0.0.1:33345 --db jsontest \
               --collection contacts < contacts.json
```
The JSON data structure of the contacts collection looks as follows:

```
{
   _id : contact-number,
  name : contact-name,
   loc : { longitude : longitude, latitude : latitude },
   address : contact-address,
   city : contact-city-name,
  phone : contact-phone-num,
  birth : contact-birth-date
}
```
Note that:

- The "loc" field is defined as a JSON sub-record.
- The "birth" field is a string representing a date/time in ISO-8601 format, in UTC (it is not a \$date nor a ISODate() MongoDB-extended-JSON date).

Here the JSON data that can be copy/pasted into a .json file for mongoimport:

```
{ "_id" : 1001, "name" : "Scott Beckham", "loc" : {"longitude":-
95.1304080,"latitude":39.559411}, "address" : "28 Hollywhite Av.", "city" : 
"ATCHISON", "phone" : "134-263-2346", "birth" :"2001-12-23T14:55:00Z" }
{ "_id" : 1002, "name" : "John Kinsley", "loc" : {"longitude": 
-94.964713,"latitude":38.956563}, "address" : "23 Big Tod St.", "city" : "DE 
SOTO", "phone" : "234-333-7812", "birth" :"1989-03-12T02:12:00Z" }
{ "_id" : 1003, "name" : "Philip Desmond", "loc" : {"longitude": 
-95.118759,"latitude":38.352428}, "address" : "5 Bakers St.", "city" : 
"GREELEY", "phone" : "234-333-7812", "birth" :"1967-08-01T12:12:00Z" }
{ "_id" : 1004, "name" : "Mike Kobain", "loc" : {"longitude": 
-95.258335,"latitude":39.860752}, "address" : "213 Cartoon St.", "city" : 
"HIGHLAND", "phone" : "345-132-8888", "birth" :"2000-11-04T00:33:00Z" }
{ "_id" : 1005, "name" : "Ted Fitzpatrick", "loc" : {"longitude": 
-94.858369,"latitude":38.684463}, "address" : "82 Smallhill Av.", "city" : 
"HILLSDALE", "phone" : "999-442-2435", "birth" :"1978-10-14T23:45:00Z" }
```
## <span id="page-10-0"></span> *7.6.Creating an SQL View*

The simplest way to access Informix MongoDB BSON data from a Genero program is to prepare the database by creating a view based on the target collection:

```
CREATE VIEW contacts_view
   ( _id, name, address, city, phone, birth )
AS SELECT
  BSON VALUE BIGINT(data, ' id'),
 BSON VALUE LVARCHAR(data, 'name'),
 BSON VALUE LVARCHAR(data, 'address'),
  BSON_VALUE_LVARCHAR(data, 'city'),
 BSON VALUE LVARCHAR(data, 'phone'),
  BSON VALUE LVARCHAR(data, 'birth')
 FROM contacts;
```
After creating the view, the BDL program can make a regular SQL query as shown in the next example using dbaccess:

```
> SELECT * FROM contacts view WHERE id = 1004;
_id 1004
name Mike Kobain 
address 213 Cartoon St. 
city HIGHLAND 
phone 345-132-8888
birth 2000-11-04T00:00:00Z 
1 row(s) retrieved.
```
## <span id="page-11-0"></span> *7.7.Accessing raw BSON data from Genero*

Genero programs can use Informix BSON  $*$  functions to query and modify BSON data through SQL.

The code example in Appendix A implements a program that loads the data from the contacts collection into a program array, and allows the user to browse and edit the rows with a DISPLAY ARRAY dialog:

Below is an explanation of some of the code snippets with syntax you have most likely not come across before ...

```
DECLARE c1 CURSOR FROM
     "SELECT data::JSON::LVARCHAR FROM contacts"
     || " ORDER BY BSON_VALUE_LVARCHAR(data,'name')"
LET x=0
FOREACH c1 INTO jsdata
    CALL util.JSON.parse(jsdata, r contact)
```
The SELECT statement casts the BSON data column to ::JSON::LVARCHAR, so it can be fetched into a STRING BDL variable. The JSON string is then parsed with util.JSON.parse() to be converted to a BDL record. Note that the BDL record structure has a nested sub-record for the longitude/latitude.

```
LET json obj = util.JSONObject.fromFGL(r contact)
-- Convert datetime back to UTC/ISO-8601 (BDL datetime is in local time format)
CALL json obj.put("birth", local to UTC ISO8601(r contact.birth) )
PREPARE s1 FROM "UPDATE contacts"
     || " SET data = ?::JSON::BSON"
     || " WHERE BSON VALUE VARCHAR(data, \" id\") = ?"
LET json rec = json obj.toString()EXECUTE s1 USING json rec, r contact. id
```
To modify a document, the UPDATE statement uses a ? parameter for a STRING representing the document, and casts the string value with ::JSON::BSON to convert it back to BSON data.

```
" WHERE BSON VALUE VARCHAR(data, \forall id\forall) = ?"
```
Informix-specific BSON\_\* functions are used to convert BSON document fields to SQL data when needed.

CALL json obj.put("birth", local to UTC ISO8601(r contact.birth) )

JSON date/time values are represented with timezone information. When converting JSON to a BDL DATETIME, the util.JSON.parse() function makes the conversion to the local time. In order to modify the date/time in a BSON document, we need to convert the BDL (local) DATETIME value back to a ISO-8601 representation, in UTC.

Note also that the above Genero BDL program can be used unchanged, even if the original JSON collection gets more fields. For example, execute the following command with the MongoDB shell to add an email field to a document:

 $>$  db.contacts.update({ $id:1003$ }, {\$set:{email:"jph@topsoft.com"}});

Then execute the BDL program again to check that it is still compatible...

### <span id="page-12-0"></span> *7.8.Dealing with MongoDB extended JSON*

MongoDB defines JSON extensions to handle typed data, for example:

- MongoDB is able to generate unique binary document ids in a BSON document. The ObjectID("*hexadecimal-value*") function can convert an hexadecimal string to an object id value. The ObjectID("*hexadecimal-value*") notation is also used when representing the object id in a JSON string.
- MongoDB can store date/time values in a BSON document as a number of milliseconds since epoch UTC. The string representation of such date/time data will be ISODate("YYYY-MM-DDTHH:mm:ss.mmm<+/-Offset>")

For example, let's create a new collection with auto-generated document ids and a date/time field:

```
> db.c2.insert({name:"Ted Barder", crea:ISODate("2016-01-
23T11:22:33")});
> db.c2.find();
{ "_id" : ObjectId("5693b4c71b52692c8b71c2dd"), "name" : "Ted 
Barder", "crea" : ISODate("2016-01-23T11:22:33Z") }
```
Since this is not standard JSON, the Genero BDL program will have to deal with this extra JSON notation and convert the ObjectID() and ISODate() expressions to BDL data.

**Warning:** If a BSON document contains extended JSON data such as MongoDB's object id or date, the JSON representation will use the ObjectID() or ISODate() notations. Since the Genero BDL util.JSON API is based on standard JSON specification, it will not be able to make an automatic conversion to/from BDL data.

Replacing the ObjectID() and ISODate() expressions in a MongoDB JSON string can be done with Genero BDL function. However, this is quick and incomplete solution (a full tokenizer should be used instead, to distinguish string and keyword tokens):

```
FUNCTION mongoJSONToStringJSON(s)
     DEFINE b base.StringBuffer
     DEFINE s STRING
     DEFINE i, j INT
   LET b = base \cdot StringBuffer \cdot create() CALL b.append(s)
    LET i = b \cdot qetIndexOf('ObjectId('', 1))WHILE i > 1CALL b.replaceAt(i, LENGTH("ObjectId("),"");
        LET j = b \cdot getIndexOf('')'', i)CALL b.replaceAt(j, 1, "")LET i = b.getIndexOf("ObjectId(", j)) END WHILE
    LET i = b.getIndexOf("ISODate", 1)WHILE i > 1CALL b.replaceAt(i, LENGTH("ISODate("), "");
        LET j = b.getIndexOf(")", i) CALL b.replaceAt(j, 1, "")
       LET i = b.getIndexOf("ISODate("', j)) END WHILE
     RETURN b.toString()
```
#### END FUNCTION

Note that MongoDB can also use a "strict format", for example with mongoexport and the HTTP/REST API. For example, if we export the c2 collection created before, we'll get { \$oid : "..." } and { \$date : "..." } strict notations instead of ObjectID() and ISODate() expressions:

```
$ mongoexport --host 127.0.0.1:33345 --db jsontest --collection c2
connected to: 127.0.0.1:21408
{ "_id" : { "$oid" : "5693b7981b52692c8b71c2de" }, "name" : "Ted 
Barder", "crea" : { "$date" : 1453548153000 } }
exported 1 records
```
For more details, see<https://docs.mongodb.org/manual/reference/mongodb-extended-json>

### <span id="page-13-0"></span> *7.9. Missing Informix-MongoDB features*

Some document Informix-NoSQL/MongoDB features are not implemented in IDS version 12.10.FC6 used for this lab. For example, the BSON\_GET() function is unknown in 12.10.FC6. You get error 674: Routine (bson\_get) can not be resolved by executing the sample code provided here: [https://www-](https://www-01.ibm.com/support/knowledgecenter/SSGU8G_12.1.0/com.ibm.sqls.doc/ids_sqs_2340.htm?lang=en)[01.ibm.com/support/knowledgecenter/SSGU8G\\_12.1.0/com.ibm.sqls.doc/ids\\_sqs\\_2340.htm?lang=en.](https://www-01.ibm.com/support/knowledgecenter/SSGU8G_12.1.0/com.ibm.sqls.doc/ids_sqs_2340.htm?lang=en)

# <span id="page-14-2"></span> **8. Access (native) MongoDB NoSQL data from Genero**

In this section we will show how to setup a MongoDB database, and access it from Genero BDL by using an HTTP/REST API, provided by a software component called RESTHeart.

## <span id="page-14-1"></span> *8.1.MongoDB basics*

MongoDB is a NoSQL database based on JSON documents.

Several MongoDB clients exists: MongoDB implements a documented binary protocol. In this lab, we will use the RESTHeart software component on top of the MongoDB server. RESTHeart provides the HTTP/REST API.

With MongoDB, you define databases, containing collections of JSON documents.

As stated before, this white paper does not cover replication/scalability, but keep in mind that this is an important feature of MongoDB.

For more details, see<https://docs.mongodb.org/manual/>

## <span id="page-14-0"></span> *8.2.Install and setup MongoDB*

Before starting with this lab, you need to setup a MongoDB database server.

The version tested here is MongoDB 3.2.1.

Get the MongoDB package and install it (see MongoDB web site for installation instructions).

Create a directory to hold database files:

```
$ cd <your-location-to-mongodb-files>
$ mkdir data
```
Create a configuration file (mongod.conf), for example:

processManagement: fork: true net: bindIp: 127.0.0.1 port: 27017 storage: dbPath: /opt3/dbs/mgo/3.2.1/data systemLog: destination: file path: "/opt3/dbs/mgo/3.2.1/mongod.log" logAppend: true storage: journal: enabled: true

(Note that the HTTP/REST interface is enabled with the RESTInterfaceEnabled option)

Start the MongoDb process:

```
$ mongod --config mongod.conf
about to fork child process, waiting until server is ready for 
connections.
forked process: 21337
child process started successfully, parent exiting
```
You might want to inspect the mongod.log file for information.

To stop the server:

\$ mongod --config mongod.conf –shutdown killing process with pid: 21337

Test access to the server with the MongoDB shell:

```
$ mongo 127.0.0.1:27017/jsontest
MongoDB shell version: 3.2.1
connecting to: 127.0.0.1:21408/jsontest
> show collections;
>
```
Resource:<http://couchdb.apache.org/>

### <span id="page-16-1"></span> *8.3.Preparing a sample collection for the demo*

Import the "contact" collection (from the Informix-NoSQL lab) into the MongoDB database:

```
$ mongoimport --host 127.0.0.1:27017 --db jsontest --collection
contacts < contacts.json
2016-01-13T13:59:54.517+0100 connected to: 127.0.0.1:27017
2016-01-13T13:59:54.555+0100 imported 5 documents
```
## <span id="page-16-0"></span> *8.4.Install and setup RESTHeart*

MongoDB 3.2 comes with a HTTP/REST interface, but in 3.2 this API is dedicated to administration tasks and the doc even suggests to disable it for production servers.

In order to perform REST commands, we will use another software called RESTHeart, "The web API for MongoDB". Note that other REST API solutions are available for MongoDB, for more details see <https://docs.mongodb.org/ecosystem/tools/http-interfaces/>

The version tested here is RESTHeart 1.1.3.

Download and unzip the RESTHeart package (see [http://www.restheart.org/\)](http://www.restheart.org/)

Setup the RESTHeart configuration file (etc/restheart.yml) to enable the HTTP listener (for REST API programming tests, no authentication mechanism will be configured):

```
…
http-listener: true
http-host: 0.0.0.0
http-port: 27080 ← port for HTTP requests
…
mongo-uri: mongodb://127.0.0.1:27018 ← URI to access MongoDB
…
```
Review the RESTHeart security settings and user definitions in the etc/security.yml file:

```
users:
…
     - userid: user
       password: fourjs
       roles: [users]
…
     - userid: admin
       password: fourjs
       roles: [users, admins]
```
**Note:** By default, the "users" role defined in RESTHeart security configuration file allows only reads (GET). You must cannot as a user with "admins" role to modify data (PUT/POST/PATCH/DELETE).

Start the RESTHeart daemon, passing the restheart.yml configuration file as argument:

```
$ java -server -jar restheart.jar ./etc/restheart.yml
```

```
15:30:51.363 [main] INFO org.restheart.Bootstrapper - Starting 
RESTHeart
15:30:51.366 [main] INFO org.restheart.Bootstrapper - version 1.1.3
15:30:51.371 [main] INFO org.restheart.Bootstrapper - Logging to 
console with level INFO
…
15:31:22.481 [main] INFO org.restheart.Bootstrapper - RESTHeart 
started
```
Open a web browser and test the following URL (you need to enter a user/pswd as defined in the etc/security.yml configuration file):

http://127.0.0.1:27080/browser

The "HAL Browser" home page should appear...

Now try a CURL command from the command line (in this example we pass the result to jsonlint to beautify the JSON data):

```
$ curl -u user:fourjs -X GET
     http://127.0.0.1:27080/jsontest/contacts | jsonlint --format
…
{ 
  " collection-props-cached" : false,
   "_created_on" : "2016-01-13T15:22:25Z",
  " embedded" : { "rh:doc" : [
 { 
              "address" : "82 Smallhill Av.",
              "birth" : "1978-10-14T23:45:00Z",
             "city" : "HILLSDALE",
              "loc" : { 
                  "latitude" : 38.684463,
                  "longitude" : -94.858369
                },
              "name" : "Ted Fitzpatrick",
              "phone" : "999-442-2435",
             " id" : 1005,
             \overline{\phantom{a}} links" : { "self" : { "href" :
"/jsontest/contacts/1005?id_type=NUMBER" } }
           },
…
```
To query a single document, use the URI in the form:

*server*/*database*/*collection*/*id-value*?id\_type=NUMBER

For example:

```
$ curl -u user:fourjs -X GET 
http://127.0.0.1:27080/jsontest/contacts/1002?id type=NUMBER |
jsonlist –format
{ 
   "address" : "23 Big Tod St.",
   "birth" : "1989-03-12T02:12:00Z",
  "city" : "DE SOTO",
   "loc" : { 
       "latitude" : 38.956563,
       "longitude" : -94.964713
    },
  "name" : "John Kinsley",
   "phone" : "234-333-7812",
  " id" : 1002,
  " links" : {
      "curies" : [ ],
      "self" : { "href" : "/jsontest/contacts/1002?id type=NUMBER" }
     }
}
```
**Note:** RESTHeart represents resources using the "HAL format" where resources have state, **embedded resources** and links: a **GET on a collection resource, returns its documents as embedded resources.**

For more details about the HAL format see: **[http://stateless.co/hal\\_specification.html](http://stateless.co/hal_specification.html)**

### <span id="page-19-0"></span> *8.5.Query RESTHeart/MongoDB from Genero*

To query the MongoDB database we will use Genero Web Services REST API, in order to execute HTTP requests on the RESTHeart server.

We need to know the RESTHeart API to program the application. The RESTHeart API is based on the [HAL specification.](http://stateless.co/hal_specification.html)

**Warning:** RESTHeart comes with additional features on top of the standard MongoDB features, to ease Web application programming. One of these features is Etags usage (comes from HTTP Etags used for web cache). Each document created (or PATCHed) through RESTHeart will get an \_etag field, that will be used to do optimistic concurrency control. In order to update a JSON document through RESTHeart (1.1), you must provide the current Etag in a If-Match header of the POST HTTP request. Problem is when you want to update JSON data that was created from another source as RESTHeart, where documents have no etag field!

See<https://softinstigate.atlassian.net/wiki/display/RH/ETag>

Discussed with RESTHeart implementers: Version 1.1 has this constraint, but version 1.2 will make Etags usage optional. Workaround is to PATCH existing documents by changing an existing field, to get \_etag fields added (despite you get a 409 HTTP error (Conflict).

See<https://softinstigate.atlassian.net/browse/RH-147>

In order to update JSON documents through the RESTHeart API, we must add \_etag fields to the original documents of the contacts collection...

So first of all we'll patch the existing documents to get a etag fields for each of them. Just run this shell script (you need the curl utility):

```
for id in 1001 1002 1003 1004 1005
do
    curl -X PATCH \
          http://admin:fourjs@127.0.0.1:27080/jsontest/contacts/${id}?
id_type=NUMBER \
          -H "Content-Type: application/json" \
         -d "{ id: ${id} \} "
done
```
**Important:** These commands return HTTP error HTTP/1.1 409 Conflict... this is expected with the PATCH method, according to RESTHeart people.

Check that the documents have got an \_etag with mongo shell:

```
> db.contacts.find({},{ id:1, etag:2});
{ "_id" : 1002, "_etag" : ObjectId("569912d32dedc53866216a13") }
{\frac{1}{2} "id" : 1004, "etag" : ObjectId("569912d32dedc53866216a15") }
{ "_id" : 1003, "_etag" : ObjectId("569912d32dedc53866216a14") }
{ "_id" : 1005, "_etag" : ObjectId("569912d32dedc53866216a16") }
{\frac{1}{2} "id": 1001, "eta": ObjectId("569912d32dedc53866216a12") }
```
Now we can use the data in the Genero program to implement basic CRUD operations.

Source is available in Appendix B.

Note that the etag field has to be converted from the \$oid notation:

" etag" : { "\$oid" : "56992c052dedc53866216a1b"}

This is done at load time with following code:

```
IF json rec.has(" etag") THEN
   LET json etag = json rec.get(" etag")
   LET ca[x]. etag = json etag.get("$oid")
 ELSE
    ...
```
To create, update or delete a document, the "If-Match" header must be set with the appropriate Etag:

- To create a new document, we must pass the Etag returned from last GET.
- To update or delete a document, we must to pass the Etag of the document.

```
 IF new THEN
   LET method = "POST"
   LET expcode = 201
   LET etag = get_etag
 ELSE
   LET method = "PUT"
  LET expcode = 0 LET etag = ca[x]._etag
 END IF
LET json rec = json obj.toString()CALL restheart operation(method, contact uri(ca[x]. id), NULL,
                         etag, json rec, expcode)
         RETURNING err, new etag, result
```
# <span id="page-21-2"></span> **9. Access CouchDB NoSQL data from Genero**

In this section we will show how to setup an Apache CouchDB database, and access to it from Genero BDL by using the HTTP/REST API provided by CouchDB.

## <span id="page-21-1"></span> *9.1.Apache CouchDB basics*

CouchDB is a JSON-document-based NoSQL database, that implements an HTTP/REST API: <http://docs.couchdb.org/en/latest/api/basics.html>

For queries, CouchDB uses map and reduce functions (implemented in JavaScript). This provides great flexibility as it can adapt to variations in document structure, and indexes for each document can be computed independently and in parallel. The combination of a map and a reduce function is called a view in CouchDB terminology.

CouchDB implements Multi-Version Concurrency Control: When modifying a document, CouchDB will actually create a new version of the document. The automatic rev field identifies a revision of a document (the Etag HTTP header field is used to show the revision for a document, or a view). When deleting a document, CouchDB sets the automatic deleted field to true with a new rev revision, but the document is not really dropped.

CouchDB also provides per-document validation from within the database, using JavaScript functions called each time a document is modified, to approve or deny the update.

As stated before, this white paper does not cover replication/scalability, but keep in mind that this is an important feature of CouchDB.

For more details, see<http://docs.couchdb.org/en/1.6.1/intro/consistency.html>

# <span id="page-21-0"></span> *9.2.Install and setup CouchDB*

Before starting with this lab, you need to setup a CouchDB database server.

The version tested here is CouchDB 1.6.1.

Get the CouchDB package and install it (see CouchDB web site for installation instructions).

In this lab we have downloaded the sources and installed in a specific directory by doing:

```
$ cd <couchdb-sources-dir>
$ ./configure --prefix <your-install-dir>
…
$ make all install
```
CouchDB configuration files are located in <*your-install-dir*>/etc/couchdb: default.ini file and local.ini files: default.ini is overwritten during next installation, while  $local$ . ini can be used to customize CouchDB).

As we will run couchdb server as a regular user, we'll comment out the COUCHDB USER definition in the file <*your-install-dir*>/etc/default/couchdb:

```
#COUCHDB_USER=couchdb
COUCHDB_STDOUT_FILE=/dev/null
COUCHDB_STDERR_FILE=/dev/null
COUCHDB_RESPAWN_TIMEOUT=5
COUCHDB_OPTIONS=
```
Start the couchdb server with the init.d script:

\$ ./1.6.1/etc/init.d/couchdb start [ ok ] Starting database server: couchdb.

Check that the couchdb server is running:

```
$ ./1.6.1/etc/init.d/couchdb status
Apache CouchDB is running as process 7899, time to relax.
$ curl http://localhost:5984/
{"couchdb":"Welcome","uuid":"943232ac8fba553697c9b746f9f3cd0b","versi
on":"1.6.1","vendor":{"version":"1.6.1","name":"The Apache Software 
Foundation"}}
```
CouchDB includes a web-based front end called Futon which can be accessed by your browser via the following address:

```
http://localhost:5984/_utils
```
Security configuration: By default, no admin/member users are defined, thus the database is public.

## <span id="page-22-0"></span> *9.3.Prepare the CouchDB database for Genero*

First let's create a new database with the CURL utility:

```
$ curl -X PUT http://127.0.0.1:5984/jsontest
{"ok":true}
```
Check that the new database is there:

```
$ curl -X GET http://127.0.0.1:5984/_all_dbs
[" replicator", " users", "jsontest"]
```
Unlike MongoDB, CouchDB does not have the concept of collection: Below a CouchDB database, everything is a document. You can however define an application type field, to give a type to a document and identify its structure to implement the map/reduce "views" to make queries.

First we need to load the contacts into our CouchDB database. This will be done by doing a "bulk insert/update", using the *bulk docs* endpoint in the HTTP request. The JSON data file needs to be adapted to match bulk insert/update input format:

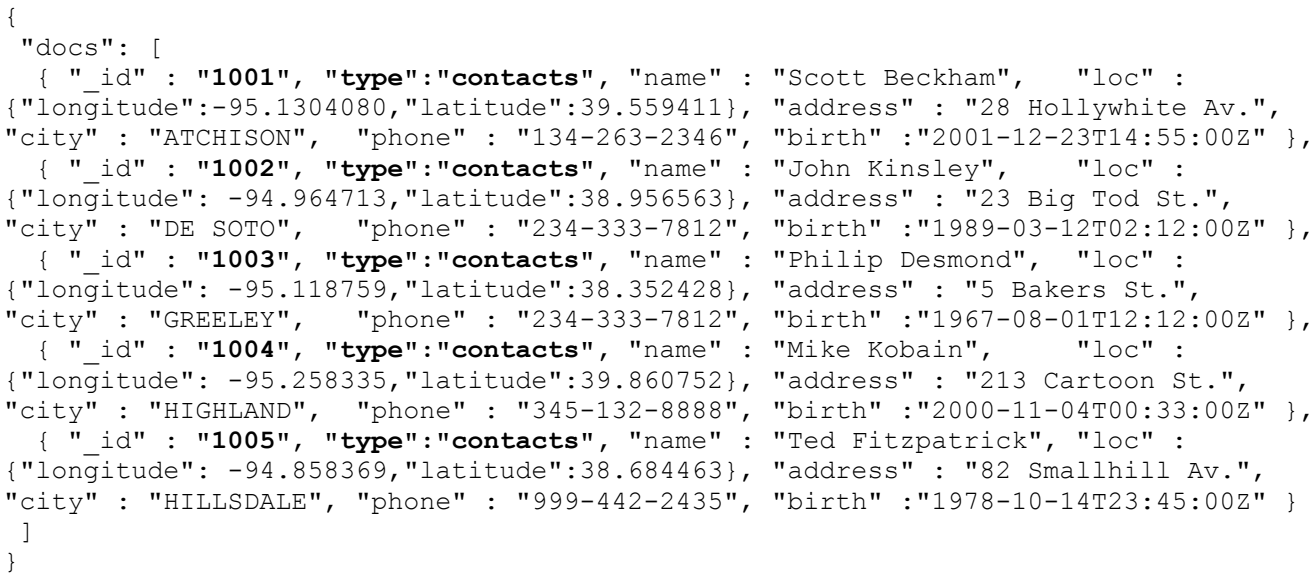

**Important:** The " id" values must be strings, and that each record gets a "type" field, to group all these documents as contacts, since CouchDB there is no collection concept as in MongoDB.

Execute the following command, to create the documents in our CouchDB database (note that here we use the *\_bulk\_docs* endpoint in the URI to create several documents in one HTTP request):

```
$ curl -X POST -H "Content-Type: application/json" -d @contacts.json 
http://127.0.0.1:5984/jsontest/_bulk_docs
[ {"ok":true,"id":"1001","rev":"\overline{1}-95b8cbe0b7c1d2aac875db5b1579fb38"},
{"ok":true,"id":"1002","rev":"1-f7058ef914696b7df36072816cd0c36b"},
{"ok":true,"id":"1003","rev":"1-cd242d8ca9ed0d11c9e90e576b0ed339"},
{"ok":true,"id":"1004","rev":"1-8b9523ebdfd2b60d7c0d44df3d964155"},
{"ok":true,"id":"1005","rev":"1-9a95b607f5576d2b6aca78933bb4b48c"}]
```
The result of this HTTP request is a list of ok/id/rev fields for each inserted contact record.

To check that our documents have been created, go to the FUTON console and verify that the documents have been created ...

To GET a single document, just pass the \_id as URI endpoint:

```
$ curl -X GET http://127.0.0.1:5984/jsontest/1001 | jsonlint --format
{ 
   "address" : "28 Hollywhite Av.",
   "birth" : "2001-12-23T14:55:00Z",
  "city" : "ATCHISON",
  "loc" :: \{ "latitude" : 39.559410999999997216,
       "longitude" : -95.130408000000002744
     },
   "name" : "Scott Beckham",
   "phone" : "134-263-2346",
   "type" : "contacts",
   "_id" : "1001",
   "_rev" : "1-004add87be732772b3a1c53fcfa6d09d"
}
```
To GET several documents, use the *all docs* endpoint with the *?include docs=true* as query parameter.

**Warning:** This query will return ALL documents of a CouchDB database! You need to create a CouchDB view to select only the contacts documents with type="contacts".

```
$ curl -X GET http://127.0.0.1:5984/jsontest/_all_docs?
include_docs=true
{ 
   "offset" : 0,
   "rows" : [ 
       { 
         "doc" : { 
             "address" : "23 Big Tod St.",
             "birth" : "1989-03-12T02:12:00Z",
            "city" : "DE SOTO",
             "loc" : { 
                  "latitude" : 38.956563000000002717,
                  "longitude" : -94.964713000000003262
                },
            "name" : "John Kinsley",
             "phone" : "234-333-7812",
             "type" : "contacts",
             "_id" : "1002",
             "_rev" : "1-7af927c7c55c4b80e8a42289fdb6b680"
           },
         "id" : "1002",
         "key" : "1002",
         "value" : { "rev" : "1-7af927c7c55c4b80e8a42289fdb6b680" }
       },
 …
```
]}

To create a single document, use a POST HTTP request, passing the id as URI endpoint:

```
$ curl -v -X POST -H "Content-Type: application/json" -d 
'{"_id":"1006","name":"New contact","phone":"999-999-9999"}' 
http://127.0.0.1:5984/jsontest | jsonlint –format
{ 
   "id" : "1002",
   "ok" : true,
   "rev" : "1-e76537606aa276677c176469c4593e81"
}
```
To modify a single document, use a PUT HTTP request, passing the id as URI endpoint and the revision in the query string:

```
$ curl -X PUT -H "Content-Type: application/json" -d '{"phone":"999-
999-9999"}' http://127.0.0.1:5984/jsontest/1002?rev=1-
7af927c7c55c4b80e8a42289fdb6b680 | jsonlint –format
{ 
  "id" : "1002",
  "ok" : true,
   "rev" : "2-b625bbfb0d503f416a567239534b9e94"
}
```
Note that if you retry now the same command without changing to the last revision, you'll get an update conflict:

```
$ curl -X PUT -H "Content-Type: application/json" -d '{"phone":"999-
999-9999"}' http://127.0.0.1:5984/jsontest/1002?rev=1-
7af927c7c55c4b80e8a42289fdb6b680 | jsonlint –format
{ 
   "error" : "conflict",
   "reason" : "Document update conflict."
}
```
To delete a document, use a DELETE HTTP request pass the id in the URI and the revision in the query string:

```
$ curl -X DELETE http://127.0.0.1:5984/jsontest/1001?rev=1-
004add87be732772b3a1c53fcfa6d09d
{"ok":true,"id":"1001","rev":"2-3703681757bf20bae8c920d2cee89798"}
```
(remember the document is not definitively dropped, it just gets a \_deleted flag set to true...)

If needed, CouchDB is able to generate UUIDs with the uuids URI endpoint:

```
curl -X GET http://127.0.0.1:5984/ uuids
{"uuids":["af59a1d39a9c5745207613cfa50304c3"]}
```
You can then use this unique id to create a new document.

Then fetch several records according to a list of ids, use a POST request and pass the list of ids as data with a "keys" field:

```
$ curl -X GET -d '{"keys":["1001","1002"]}' 
http://127.0.0.1:5984/jsontest/ all docs?include docs=true
{ 
   "offset" : 0,
   "rows" : [ 
       { 
         "doc" : null,
         "id" : "1001",
         "key" : "1001",
         "value" : { 
             "deleted" : true, \leq You get also rows marked as deleted!
              "rev" : "2-3703681757bf20bae8c920d2cee89798"
 }
       },
       { 
         "doc" : { 
              "address" : "23 Big Tod St.",
              "birth" : "1989-03-12T02:12:00Z",
             "city" : "DE SOTO",
              "loc" : { 
                  "latitude" : 38.956563000000002717,
                  "longitude" : -94.964713000000003262
                },
             "name" : "John Kinsley",
              "phone" : "234-333-7812",
              "type" : "contacts",
              "_id" : "1002",
              "_rev" : "1-7af927c7c55c4b80e8a42289fdb6b680"
            },
         "id" : "1002",
         "key" : "1002",
         "value" : { "rev" : "1-7af927c7c55c4b80e8a42289fdb6b680" }
       }
    \frac{1}{2},
  "total rows" : 4 \leq 4 rows??? we can see 2 => CouchDB Bug?
}
```
## <span id="page-27-0"></span> *9.4.CouchDB views*

Unlike traditional SQL databases where you can do ad-hoc SQL queries, CouchDB uses predefined map and reduce (JavaScript) functions in a style known as MapReduce, in order to filter and sort (i.e. map) documents and potentially produce aggregates/summary (i.e. reduce). The combination of a map and a reduce function is called a view in CouchDB terminology.

Basically:

- Map function: Takes a document as parameter and emit() one or more view rows as key/value pairs from it. Map functions must not depend on any information outside of the document: This independence is what allows CouchDB views to be generated incrementally and in parallel.
- Reduce function: Takes the output from a map function as input and combines those data tuples into a smaller set of tuples.

The essence of Map/Reduce technology is to be able execute queries on a very large amount of data, doing parallel processing.

In CouchDB, Map/Reduce functions (i.e. views), are stored in the database as documents, in the \_design database.

Since this technique requires to predefine views the CouchDB database, in order to make queries. Thus it is not possible to make any sort of ad-hoc query from a Genero program with this technology.

The easiest way to create views in CouchDB is to use the FUTON interface. Open your favorite browser and enter the following address:

```
http://localhost:5984/_utils
```
Select the jsontest database, and in the View: field select "Temporary view" and enter following JavaScript code in the Map function block:

```
function(doc) {
  if (doc.type == "contents") {
     if (doc.loc) {
      var key = [doc. id, doc.name]; emit(key, doc.loc);
     }
   }
}
```
In this Map function we filter on the document type field to get only "contacts" document of the database, and we extract the  $\lceil$  id,name] and the location data as key/value peers for the source documents. Note that we test that the document contains the fields to be returned (otherwise CouchDB shuts off its indexing).

Test the Map function with the [Run] button. You should see the result list with id/name peers on the left and longitude/latitude data on the right.

Now save the temporary view with the [Save as] button, in the design document "contacts" using the

view name "coordinates". You can now access the view with following URI:

```
http://localhost:5984/_design/contacts/_views/coordinates
```
For example, using CURL:

```
$ curl -X GET 
http://localhost:5984/jsontest/_design/contacts/_view/coordinates
{"total_rows":3,"offset":0,"rows":[
{"id":"1003","key":["1003","Philip Desmond"],"value":{"longitude":-
95.118758999999997172,"latitude":38.352428000000003294}},
{"id":"1004","key":["1004","Mike Kobain"],"value":{"longitude":-
95.258335000000002424,"latitude":39.860751999999997963}},
{"id":"1005","key":["1005","Ted Fitzpatrick"],"value":{"longitude":-
94.858368999999996163,"latitude":38.684463000000000932}}
```
]}

To get coordinates for a given contact, add a query string on the [id/name] key (note that you must quote the URI in this case to avoid shell script interpretation):

```
$ curl -X GET 
"http://localhost:5984/jsontest/_design/contacts/_view/coordinates?
key=\[\"1005\",\"Ted%20Fitzpatrick\"\]"
{"total_rows":3,"offset":2,"rows":[
{"id":"1005","key":["1005","Ted Fitzpatrick"],"value":{"longitude":-
94.858368999999996163,"latitude":38.684463000000000932}}
]}
```
The important things to keep in mind are that map functions give you an opportunity to sort your data using any key you choose, and that CouchDB's design is focused on providing fast, efficient access to data within a range of keys.

We will not implement a reduce function in the lab.

For an introduction to CouchDB views, see<http://docs.couchdb.org/en/1.6.1/couchapp/views/intro.html>

### <span id="page-29-0"></span> *9.5.Access CouchDB data from Genero*

Before starting with Genero program, we need to create a CouchDB view to select only the contacts documents of the database. This will be done by filtering on the type field. Go to FUTON and create the following temporary view:

```
function(doc) {
  if doc.\text{type} == "constants") {
      emit(doc. id, doc);
   }
}
```
This map function returns a key/value list with doc ids as keys and the corresponding contact record as values.

Run the view to see if it works and save it in the "contacts" design doc, as view "all", to be accessed from the jsontest/ design/contacts/ view/all URI. This is the URI we will use to load the contact list in the Genero program (try with CURL to check/understand the JSON structure):

```
$ curl -X GET 
http://127.0.0.1:5984/jsontest/_design/contacts/_view/all | jsonlint 
--format
{ 
   "offset" : 0,
   "rows" : [ 
       { 
         "id" : "1002",
         "key" : "1002",
         "value" : { 
              "address" : "23 Big Tod St.",
              "birth" : "1989-03-12T02:12:00Z",
             "city" : "DE SOTO",
             "loc" : { 
                  "latitude" : 38.956563000000002717,
                  "longitude" : -94.964713000000003262
                },
             "name" : "John Kinsley",
              "phone" : "234-333-7812",
             "type" : "contacts",
              "_id" : "1002",
              "_rev" : "1-7af927c7c55c4b80e8a42289fdb6b680"
 }
 …
   \frac{1}{2},
  "total rows" : 4
}
```
Source code is available in Appendix C

Note that:

…

The record definition contains the type and rev fields to hold respectively the "contacts" value and current record version.

```
TYPE t contact RECORD
        id STRING, -- Must be a string
         type STRING,
         name STRING,
         loc RECORD
                 longitude DECIMAL(20,10),
                 latitude DECIMAL(20,10)
             END RECORD,
         address STRING,
         city STRING,
         phone STRING,
         birth DATETIME YEAR TO SECOND,
         _rev STRING
     END RECORD
```
The load contacts() function uses the design/contacts/ view/all CouchDB view created previously, and can filter the result set from a list of ids.

```
CALL couchdb operation(IIF(filter IS NULL, "GET", "POST"),
                             SFMT("%1/_design/contacts/_view/all", COUCHDB_DATABASE),
                            NULL, filter)
                  RETURNING err, load etag, json data
```
When creating a new contact, we need to remove the " rev:null" field created by LET json obj = util.JSONObject.fromFGL(r\_contact)

```
IF new THEN
  LET method = "POST"
 LET uri = COUCHDB DATABASE
  LET rev = NULL
 CALL json obj.remove(" rev") -- Avoid " rev":null
```
When delete or modifying a contact, we pass the current revision in the query string. If another client has modified the record since last fetch we will get a HTTP 409 conflict error.

```
IF new THEN
   LET method = "POST"
  LET uri = COUCHDB DATABASE
   LET rev = NULL
   CALL json_obj.remove("_rev") -- Avoid "_rev":null
 ELSE
   LET method = "PUT"
   LET uri = SFMT("\frac{31}{82}", COUCHDB DATABASE, ca[x]. id)
  LET rev = SFMT("rev=81", ca[x]. rev)
 END IF
CALL couchdb operation(method, uri, rev, json obj.toString())
```

```
CALL couchdb operation("DELETE",
SFMT("\$1/\$2", COUCHDB DATABASE, ca[x]. id),
 SFMT("rev=%1",ca[x]._rev), NULL)
```
With the default CouchDB configuration there is no authentication needed.

# **10. Open questions**

- <span id="page-32-0"></span>1. What is (or will be) the standard for JSON-DBs REST-APIs?
	- JSON API<http://jsonapi.org/>?,
	- RESTHeart [http://restheart.org](http://restheart.org/) + HAL [http://stateless.co/hal\\_specification.html](http://stateless.co/hal_specification.html) ?
	- Couch DB REST API<http://docs.couchdb.org/en/latest/api/>?
	- IBM Informix proprietary [http://www-](http://www-01.ibm.com/support/knowledgecenter/SSGU8G_12.1.0/com.ibm.json.doc/ids_json_051.htm)[01.ibm.com/support/knowledgecenter/SSGU8G\\_12.1.0/com.ibm.json.doc/ids\\_json\\_051.](http://www-01.ibm.com/support/knowledgecenter/SSGU8G_12.1.0/com.ibm.json.doc/ids_json_051.htm)  $htm$  ?)

## <span id="page-33-0"></span> **11. Appendix A: Genero sample for Informix/MongoDB**

```
Form file:
```

```
LAYOUT
GRID
{
\langle \texttt{TABLE t1} \rangleName Lon. Lat. City Phone Birth Date<br>
[c1 | c2 | c3 | c4 | c5 | c6
[c1 |c2 |c3 |c4 |c5 |c6 ]
\langle \rangle and \langle \rangle and \rangle and \langle \rangle and \rangle and \rangle and \rangle and \rangle and \rangle and \rangle}
END
END
ATTRIBUTES
PHANTOM FORMONLY. id;
c1 = FORMONLY.name, SCROLL;
c2 = FORMONLY.loc_longitude;
c3 = FORMONLY.loc_latitude;
PHANTOM FORMONLY.address;
c4 = FORMONLY.city, SCROLL;
c5 = FORMONLY.phone, SCROLL;
c6 = FORMONLY.birth;
END
INSTRUCTIONS
SCREEN RECORD sr(FORMONLY.*);
END
Program file:
IMPORT util
TYPE t contact RECORD
               _id STRING,
               name STRING,
               loc RECORD
                       longitude DECIMAL(20,10),
                       latitude DECIMAL(20,10)
                   END RECORD,
               address STRING,
               city STRING,
               phone STRING,
               birth DATETIME YEAR TO SECOND
           END RECORD
DEFINE ca DYNAMIC ARRAY OF t_contact
MAIN
     DATABASE jsontest
     CALL load_contacts(ca)
    OPEN FORM f1 FROM "contacts list"
     DISPLAY FORM f1
     DISPLAY ARRAY ca TO sr.* ATTRIBUTES(UNBUFFERED, DOUBLECLICK=update)
         ON UPDATE
           LET int flag = edit contact(ca, arr curr(), scr line())
     END DISPLAY
END MAIN
FUNCTION load_contacts(ca)
    DEFINE ca DYNAMIC ARRAY OF t_contact
```

```
 DEFINE x INTEGER,
         jsdata STRING,
           r_contact t_contact
     DECLARE c1 CURSOR FROM
       "SELECT data::JSON::LVARCHAR FROM contacts"
       || " ORDER BY BSON_VALUE_LVARCHAR(data,'name')"
     LET x=0
     FOREACH c1 INTO jsdata
        CALL util.JSON.parse(jsdata, r_contact)
        LET ca[x:=x+1]. * = r contact. *
     END FOREACH
     FREE c1
END FUNCTION
FUNCTION edit contact(ca, x, r)
    DEFINE ca DYNAMIC ARRAY OF t contact, x, r INT
    DEFINE r contact t contact,
          json obj util.JSONObject,
            json_rec STRING
    LET r contact.* = ca[x].*
    INPUT r_contact.* WITHOUT DEFAULTS FROM sr[r].*
    IF NOT int flag THEN
        TRY
           LET json obj = util.JSONObject.fromFGL(r</u>contact) -- Convert datetime back to UTC/ISO-8601 (BDL datetime is in local time 
format)
           CALL json obj.put("birth", local to UTC ISO8601(r contact.birth) )
           PREPARE s1 FROM "UPDATE contacts"
                          || " SET data = ?::JSON::BSON"
                          || " WHERE BSON_VALUE_VARCHAR(data,\"_id\") = ?"
           LET json rec = json obj.toString()EXECUTE s1 USING json rec, r contact. id
           LET ca[x].* = r contact.* CATCH
            ERROR "Could not update collection..."
           LET int flag = TRUE
        END TRY
     END IF
     RETURN int_flag
END FUNCTION
FUNCTION local to UTC ISO8601(dt)
     DEFINE dt DATETIME YEAR TO SECOND
     DEFINE r VARCHAR(40)
     -- First convert to UTC and STRING
    LET r = util.Datetime.tOUTC(dt) -- Then set T and Z chars
    LET r[11,11] = "T"LET r[20, 20] = "Z" RETURN r
END FUNCTION
```
## <span id="page-35-0"></span> **12. Appendix B: Genero sample for native MongoDB**

```
Form file:
```

```
LAYOUT
GRID
{
<GROUP g1 >
REST query string: [qs ][b1 ]
 Query ETag: [et ]
\langle \rangle> <TABLE t1<br>Name       Lon.         Lat.         City    Phone   Birth   ETag
Name Lon. Lat. City Phone Birth
[c1 |c2 |c3 |c4 |c5 |c6 |c7 ]
\langle \rangle[ :b2 :b3 :b4 ]
}
END
END
ATTRIBUTES
GROUP g1: group1, TEXT="Query";
EDIT qs = FORMONLY.query, SCROLL;
EDIT et = FORMONLY.etag, SCROLL, NOENTRY;
BUTTON b1: load, TEXT="Load";
PHANTOM FORMONLY. id;
c1 = FORMONLY.name, SCROLL;
c2 = FORMONLY.loc_longitude;
c3 = FORMONLY.loc_latitude;
PHANTOM FORMONLY.address;
c4 = FORMONLY.city, SCROLL;
c5 = FORMONLY.phone, SCROLL;
c6 = FORMONLY,birth;c7 = FORMONLY. etag, SCROLL;
BUTTON b2: append, TEXT="Append";
BUTTON b3: delete, TEXT="Delete";
BUTTON b4: close, TEXT="Close";
END
INSTRUCTIONS
SCREEN RECORD sr(
   FORMONLY._id,
   FORMONLY.name,
   FORMONLY.loc_longitude,
   FORMONLY.loc_latitude,
   FORMONLY.address,
   FORMONLY.city,
   FORMONLY.phone,
  FORMONLY.birth,
   FORMONLY._etag
  );
END
```
#### Program file:

```
IMPORT util
IMPORT com
IMPORT xml
CONSTANT RESTHEART_PROT = "http"
CONSTANT RESTHEART_HOST = "127.0.0.1"
CONSTANT RESTHEART_PORT = 27080
CONSTANT RESTHEART_USER = "admin"
CONSTANT RESTHEART_PSWD = "fourjs"
CONSTANT MONGODB_DATABASE = "jsontest"
TYPE t contact RECORD
                _id INTEGER,
               name STRING,
               loc RECORD
                        longitude DECIMAL(20,10),
                       latitude DECIMAL(20,10)
                   END RECORD,
               address STRING,
               city STRING,
               phone STRING,
               birth DATETIME YEAR TO SECOND,
                _etag STRING
           END RECORD
MAIN
    DEFINE ca DYNAMIC ARRAY OF t contact,
            query STRING,
            r SMALLINT,
            etag STRING
     LET query = 'filter={"name":{"$regex":".*"}}'
    CALL load contacts(ca, query) RETURNING r, etag
    IF r == 1 THEN
        DISPLAY "ERROR: Run script to set _etag fields if not yet done"
        EXIT PROGRAM
     END IF
    OPEN FORM f1 FROM "contacts list"
     DISPLAY FORM f1
     DIALOG ATTRIBUTES(UNBUFFERED)
         INPUT BY NAME query, etag ATTRIBUTES(WITHOUT DEFAULTS)
         ON ACTION load
           CALL load contacts(ca, query) RETURNING r, etag
         END INPUT
         DISPLAY ARRAY ca TO sr.* ATTRIBUTES(DOUBLECLICK=update)
         ON APPEND
           LET int flag = edit contact(TRUE, etag, ca, arr curr(), scr line())
         ON UPDATE
           LET int_flag = edit_contact(FALSE, etag, ca, arr_curr(), scr_line())
         ON DELETE
           LET int flag = delete contact(ca, arr curr())
         END DISPLAY
         ON ACTION close
           EXIT DIALOG
     END DIALOG
```
END MAIN

```
FUNCTION restheart operation(method, uri path, query, etag, data)
    DEFINE method, uri path, query, etag, data STRING
     DEFINE uri, err, result STRING,
           req com.HTTPRequest,
            resp com.HTTPResponse,
            res_etag STRING,
            code INTEGER
     LET uri = SFMT("%1://%2:%3/%4",
                    RESTHEART_PROT,
                   RESTHEART HOST,
                    RESTHEART_PORT,
                    uri_path
\overline{\phantom{a}} IF query IS NOT NULL THEN
       LET uri = uri || "?" || query
     END IF
     TRY
        LET req = com.HTTPRequest.Create(uri)
         CALL req.setConnectionTimeout(10)
         CALL req.setTimeout(60)
         CALL req.setCharset("UTF-8")
        CALL req.setAuthentication(RESTHEART USER, RESTHEART PSWD, "Basic", NULL)
         CALL req.setMethod(method)
         IF etag IS NOT NULL THEN
           CALL req.setHeader("If-Match", etag) -- Mandatory for updates.
         END IF
         IF data IS NULL THEN
            CALL req.doRequest()
         ELSE
            CALL req.setHeader("Content-Type","application/json")
            CALL req.doTextRequest(data)
         END IF
         LET resp=req.getResponse()
        LET code = resp.getStatusCode()
         IF code>=200 AND code<=299 THEN
           LET result = resp.getTextResponse()
           LET res etag = resp.getHeader("ETag")
            LET err = NULL
         ELSE
           LET err = SFMT("(%1) : HTTP request status description: %2",
                            code, resp.getStatusDescription())
         END IF
     CATCH
        LET err = SFMT("HTTP request error: STATUS=%1 (%2)", STATUS, SQLCA.SQLERRM)
     END TRY
    RETURN err, res etag, result
END FUNCTION
FUNCTION load contacts(ca, query)
    DEFINE ca DYNAMIC ARRAY OF t contact,
           query STRING
    DEFINE err, json data STRING,
            json_obj util.JSONObject, 
            json_emb util.JSONObject, 
           json arr util.JSONArray,
```

```
 json_rec util.JSONObject, 
            json_etag util.JSONObject, 
            x, r INTEGER,
            load_etag STRING
    CALL restheart operation("GET", SFMT("%1/contacts", MONGODB DATABASE),
                               query, NULL, NULL)
                   RETURNING err, load etag, json data
     IF err IS NOT NULL THEN
        ERROR err
        RETURN -1, NULL
     END IF
    LET r = 0 CALL ca.clear()
     TRY
       LET json obj = util.JSONObject.parse(json data)
        IF json_obj.has("_embedded") THEN
          LET json emb = json obj.get(" embedded")
          LET json arr = json emb.get("rh:doc")
          FOR x=1 TO json arr.getLength()
              LET json rec = json arr.get(x)CALL \overline{\text{son}} rec.toFGL(ca[x])
                IF json_rec.has("_etag") THEN
                  LET json_etag = json_rec.get("_etag")
                 LET ca[x]. etag = json etag.get("$oid")
               ELSE
                 LET r = 1 END IF
           END FOR
        ELSE
           MESSAGE "No record found..."
        END IF
     CATCH
        ERROR "Could not extract JSON information."
        RETURN -1, NULL
     END TRY
    RETURN r, load etag
END FUNCTION
FUNCTION contact uri( id)
     DEFINE _id INTEGER
    RETURN SFMT("%1/contacts/%2?id type=NUMBER", MONGODB DATABASE, id)
END FUNCTION
FUNCTION my_uuid()
     DEFINE v VARCHAR(30), id INTEGER
    LET v = CURRENT FRACTION TO FRACTION(5)
    LET v = v[2, 5] -- remove dot
    LET id = (10000 + v) RETURN id
END FUNCTION
FUNCTION edit contact(new, get etag, ca, x, r)
     DEFINE new BOOLEAN,
            get_etag STRING,
           ca DYNAMIC ARRAY OF t_contact,
            x, r INT
    DEFINE r contact t contact,
```

```
 json_obj util.JSONObject,
            json_rec STRING,
            method, etag STRING,
           err, new etag, result STRING
     IF new THEN
      LET r contact. id = my uuid()
       LET r contact.name = "New contact"
     ELSE
       LET r contact.* = ca[x].*
     END IF
    INPUT r contact.* WITHOUT DEFAULTS FROM sr[r].*
     IF NOT int_flag THEN
        TRY
           LET json obj = util.JSONObject.fromFGL(r content)CALL json obj.put("birth", local to UTC ISO8601(r contact.birth) )
            IF new THEN
               LET method = "POST"
              LET etag = get etag
            ELSE
               LET method = "PUT"
              LET etag = ca[x]. etag
            END IF
            LET json_rec = json_obj.toString()
           CALL restheart operation(method, contact uri(ca[x]. id), NULL,
                                      etag, json_rec)
                    RETURNING err, new etag, result
            IF err IS NULL THEN
              LET ca[x].* = r contact.*LET ca[x]. etag = new etag
            ELSE
               ERROR "HTTP Request failed: ", err
              LET int flag = TRUE
            END IF
        CATCH
            ERROR "Could not update contact..."
           LET int flag = TRUE
        END TRY
     END IF
    RETURN int flag
END FUNCTION
FUNCTION delete contact(ca, x)
    DEFINE ca DYNAMIC ARRAY OF t_contact, x INT
    DEFINE err, new etag, result STRING
     TRY
        CALL restheart operation("DELETE", contact uri(ca[x]. id), NULL,
ca[x]. etag, NULL)
                      RETURNING err, new etag, result
         IF err IS NULL THEN
            LET int_flag = FALSE
         ELSE
            ERROR "DELETE failed: ", err
           LET int flag = TRUE
         END IF
     CATCH
         ERROR "Could not delete contact..."
        LET int flag = TRUE
```

```
 END TRY
    RETURN int_flag
END FUNCTION
FUNCTION local to UTC ISO8601(dt)
    DEFINE dt DATETIME YEAR TO SECOND
    DEFINE r VARCHAR(40)
    IF dt IS NULL THEN RETURN NULL END IF
   LET r = util.Datetime.tOUTC(dt)LET r[11,11] = "T"LET r[20, 20] = "Z" RETURN r
END FUNCTION
```
## <span id="page-41-0"></span> **13. Appendix C: Genero sample for CouchDB**

```
Form file:
```

```
LAYOUT
GRID
{
<GROUP g1 >
Key filter: [qs ][b1 ]
 Query ETag: [et ]
\langle \rangle\langle \texttt{TABLE t1} \rangle Name Lon. Lat. City Phone Birth Revision
[c1 |c2 |c3 |c4 |c5 |c6 |c7 ]
\langle \rangle[ :b2 :b3 :b4 ]
}
END
END
ATTRIBUTES
GROUP g1: group1, TEXT="Query";
EDIT qs = FORMONLY.filter, SCROLL;
EDIT et = FORMONLY.etag, SCROLL, NOENTRY;
BUTTON b1: load, TEXT="Load";
PHANTOM FORMONLY. id;
PHANTOM FORMONLY.type;
c1 = FORMONLY.name, SCROLL;
c2 = FORMONLY.loc_longitude;
c3 = FORMONLY.loc_latitude;
PHANTOM FORMONLY.address;
c4 = FORMONLY.city, SCROLL;
c5 = FORMONLY.phone, SCROLL;
c6 = FORMONLY.birth;c7 = FORMONLY. rev, SCROLL;
BUTTON b2: append, TEXT="Append";
BUTTON b3: delete, TEXT="Delete";
BUTTON b4: close, TEXT="Close";
END
INSTRUCTIONS
SCREEN RECORD sr(
   FORMONLY._id,
   FORMONLY.type,
   FORMONLY.name,
  FORMONLY.loc_longitude,
   FORMONLY.loc_latitude,
   FORMONLY.address,
  FORMONLY.city,
   FORMONLY.phone,
   FORMONLY.birth,
 FORMONLY. rev
  );
END
```
#### Program file:

IMPORT util IMPORT com IMPORT xml CONSTANT COUCHDB\_PROT = "http" CONSTANT COUCHDB\_HOST = "127.0.0.1" CONSTANT COUCHDB\_PORT = 5984 -- No authentication required by default --CONSTANT COUCHDB USER = "admin" --CONSTANT COUCHDB\_PSWD = "fourjs" CONSTANT COUCHDB\_DATABASE = "jsontest" TYPE t contact RECORD id STRING, -- Must be a string type STRING, name STRING, loc RECORD longitude DECIMAL(20,10), latitude DECIMAL(20,10) END RECORD, address STRING, city STRING, phone STRING, birth DATETIME YEAR TO SECOND, \_rev STRING END RECORD MAIN DEFINE ca DYNAMIC ARRAY OF t\_contact, filter STRING, r SMALLINT, etag STRING LET filter = '{"keys":["1001","1002","1003"]}' CALL load contacts(ca,filter) RETURNING r, etag IF  $r = 1$  THEN DISPLAY "ERROR: Run script to set \_etag fields if not yet done" EXIT PROGRAM END IF OPEN FORM f1 FROM "contacts list" DISPLAY FORM f1 DIALOG ATTRIBUTES(UNBUFFERED) INPUT BY NAME filter, etag ATTRIBUTES(WITHOUT DEFAULTS) ON ACTION load CALL load contacts(ca,filter) RETURNING r, etag END INPUT DISPLAY ARRAY ca TO sr.\* ATTRIBUTES(DOUBLECLICK=update) ON APPEND LET int\_flag = edit\_contact(TRUE, ca, arr\_curr(), scr\_line()) ON UPDATE LET int flag = edit contact(FALSE, ca, arr curr(), scr line()) ON DELETE LET int flag = delete\_contact(ca, arr\_curr()) END DISPLAY ON ACTION close

```
 EXIT DIALOG
     END DIALOG
END MAIN
FUNCTION couchdb operation(method, uri path, query, data)
    DEFINE method, uri path, query, data STRING
     DEFINE uri, err, result STRING,
            req com.HTTPRequest,
            resp com.HTTPResponse,
            res_etag STRING,
            code INTEGER
     LET uri = SFMT("%1://%2:%3/%4",
                    COUCHDB_PROT,
                    COUCHDB_HOST,
                    COUCHDB_PORT,
                    uri_path
 )
     IF query IS NOT NULL THEN
       LET uri = uri || "?" || query
     END IF
     TRY
        LET req = com.HTTPRequest.Create(uri)
         CALL req.setConnectionTimeout(10)
         CALL req.setTimeout(60)
         CALL req.setCharset("UTF-8")
        --CALL req.setAuthentication(COUCHDB USER, COUCHDB PSWD, "Basic", NULL)
         CALL req.setMethod(method)
         IF data IS NULL THEN
            CALL req.doRequest()
         ELSE
            CALL req.setHeader("Content-Type","application/json")
            CALL req.doTextRequest(data)
         END IF
         LET resp=req.getResponse()
        LET code = resp.getStatusCode()
         IF code>=200 AND code<=299 THEN
           LET result = resp.getTextResponse()
           LET res etag = resp.getHeader("ETag")
            LET err = NULL
         ELSE
           LET err = SFMT("(%1) : HTTP request status description: %2 ",
                            code, resp.getStatusDescription())
         END IF
     CATCH
        LET err = SFMT("HTTP request error: STATUS=%1 (%2)", STATUS, SQLCA.SQLERRM)
     END TRY
    RETURN err, res etag, result
END FUNCTION
FUNCTION load contacts(ca, filter)
    DEFINE ca DYNAMIC ARRAY OF t_contact,
            filter STRING
    DEFINE data, err, json data STRING,
            json_obj util.JSONObject, 
           json rows util.JSONArray,
            json_row util.JSONObject, 
            json_rec util.JSONObject,
```

```
 json_etag util.JSONObject, 
            x, r INTEGER,
            load_etag STRING
    CALL couchdb operation(IIF(filter IS NULL, "GET", "POST"),
                             SFMT("%1/ design/contacts/ view/all", COUCHDB DATABASE),
                              NULL, filter)
                   RETURNING err, load etag, json data
     IF err IS NOT NULL THEN
        ERROR err
        RETURN -1, NULL
     END IF
    LET r = 0 CALL ca.clear()
     TRY
       LET json obj = util.JSONObject.parse(json data)
       IF json obj.get("total rows") > 0 THEN
          LET json rows = json obj.get("rows")
           FOR x=1 TO json_rows.getLength()
              LET json row = json rows.get(x)
               LET json rec = json row.get('value")CALL \overline{\text{join}}\text{rec.toFGL}(\text{ca}[x]) END FOR
        ELSE
           MESSAGE "No record found..."
        END IF
     CATCH
        ERROR "Could not extract JSON information."
        RETURN -1, NULL
     END TRY
     -- Remove quotes around etag
    LET load etag = load etag.subString(2,load etag.getLength()-1)
     RETURN r, load_etag
END FUNCTION
FUNCTION my_uuid()
     DEFINE v VARCHAR(30), id INTEGER
    LET v = CURRENT FRACTION TO FRACTION(5)
    LET v = v[2, 5] -- remove dot
    LET id = (10000 + v) RETURN id
END FUNCTION
FUNCTION edit contact(new, ca, x, r)
     DEFINE new BOOLEAN,
           ca DYNAMIC ARRAY OF t contact,
            x, r INT
    DEFINE r contact t contact,
           json obj util.JSONObject,
             json_res util.JSONObject,
            method, uri, rev STRING,
           err, new etag, result STRING
     IF new THEN
       LET r_{\text{contact}}. id = my_{\text{uuid}}()LET r_contact.type = "contacts"
       LET r contact.name = "New contact"
     ELSE
       LET r contact. * = ca[x].*
```

```
 END IF
    INPUT r_contact.* WITHOUT DEFAULTS FROM sr[r].*
     IF NOT int_flag THEN
        TRY
           LET json obj = util.JSONObject.fromFGL(r content)CALL json obj.put("birth", local to UTC ISO8601(r contact.birth))
            IF new THEN
               LET method = "POST"
              LET uri = COUCHDB DATABASE
               LET rev = NULL
              CALL json obj.remove(" rev") -- Avoid " rev":null
            ELSE
               LET method = "PUT"
              LET uri = SFMT("%1/%2", COUCHDB DATABASE, ca[x]. id)
              LET rev = SFMT("rev=§1", ca[x].rev) END IF
           CALL couchdb operation(method, uri, rev, json obj.toString())
                    RETURNING err, new etag, result
            IF err IS NULL THEN
              LET ca[x].* = r contact.*LET json res = \overline{util.JSONObject.parse(result)}LET ca[x]. rev = json\_res.get("rev") ELSE
               ERROR "HTTP Request failed: ", err
              LET int flag = TRUE
            END IF
        CATCH
            ERROR "Could not update contact..."
           LET int flag = TRUE
        END TRY
     END IF
    RETURN int flag
END FUNCTION
FUNCTION delete contact(ca, x)
    DEFINE ca DYNAMIC ARRAY OF t_contact, x INT
    DEFINE err, new etag, result STRING
     TRY
        CALL couchdb operation("DELETE",
                                SFMT("%1/%2", COUCHDB DATABASE, ca[x]. id),
                                SFMT("rev=%1",ca[x]. rev), NULL)
                      RETURNING err, new etag, result
         IF err IS NULL THEN
           LET int flag = FALSE
         ELSE
            ERROR "DELETE failed: ", err
           LET int flag = TRUE
         END IF
     CATCH
         ERROR "Could not delete contact..."
        LET int flag = TRUE
     END TRY
    RETURN int flag
END FUNCTION
FUNCTION local_to_UTC_ISO8601(dt)
     DEFINE dt DATETIME YEAR TO SECOND
```

```
 DEFINE r VARCHAR(40)
    IF dt IS NULL THEN RETURN NULL END IF
   LET r = util.Datetime.toUTC(dt)LET r[11,11] = "T"LET r[20, 20] = "Z" RETURN r
END FUNCTION
```